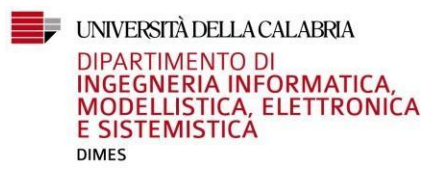

# **LINEE GUIDA SEDUTA STRAORDINARIA (ANTE DM 509/DDMM 509/270) Dal 22 al 27 LUGLIO 2024**

# **Preiscrizione alla seduta di laurea luglio 2024**

Lo/la studente/studentessa che intenda laurearsi nella seduta di laurea di luglio 2024 deve compilare il *modulo preiscrizione* disponibile sul sito DIMES ed inviarlo all'indirizzo mail [sedute.laurea@dimes.unical.it](mailto:sedute.laurea@dimes.unical.it) Il modulo deve essere così rinominato: **preiscrizionenomecognome-matricola-codicecorsodistudi**

# **Modalità di presentazione della documentazione di laurea**

A seguito delle disposizioni impartite dal Decreto del Rettore n. 395 del 08.03.2020 e reperibili al seguente link [https://www.unical.it/portale/portalmedia/2020-03/D.R.%20395\\_08.03.2020.pdf,](https://www.unical.it/portale/portalmedia/2020-03/D.R.%20395_08.03.2020.pdf) le regole relative al conseguimento titolo sono così modificate:

Lo/la studente/studentessa potrà iscriversi a sostenere la prova finale per il conseguimento della laurea, entrando nel proprio profilo [Esse3 d](https://unical.esse3.cineca.it/)alla sezione Laurea/ Conseguimento titolo.

# *Condizioni imprescindibili ai fini della partecipazione alla seduta di laurea sono:*

1. La certificazione dell'avvenuto superamento di tutti gli esami previsti nel piano di studi sul sistema Esse3. (Gli esami devono risultare superati e correttamente registrati in carriera su Esse3 entro la data indicata nel file scadenze, non è necessario l'invio di autocertificazioni);

2. Avere pagato tutte le tasse richieste, inclusa la tassa per il rilascio della pergamena di laurea, il cui MAV viene generato da Esse3 nella fase conclusiva della compilazione della domanda di conseguimento titolo.

**(Si raccomanda di corrispondere tempestivamente la tassa pergamena, ovvero non appena disponibile per il pagamento sul proprio profilo Esse3 – qualora lo studente dovesse rinunciare a partecipare alla seduta di laurea, la tassa pagata resterà valida per la successiva partecipazione ad altra seduta).**

*Lo/la studente/studentessa deve eseguire, nella sezione allegati di Esse3, l'upload dei seguenti documenti* (non è richiesto il caricamento della dichiarazione assenza carichi pendenti presso le biblioteche):

1. DICHIARAZIONE ASSENZA CARICHI PENDENTI PRESSO IL CENTRO RESIDENZIALE (Il modulo è scaricabile dal sito Unical)

2. RICEVUTA COMPILAZIONE QUESTIONARIO ALMALAUREA scaricabile all'indirizzo http://www.almalaurea.it/lau

# *Lo/la studente/studentessa deve inviare, all'indirizzo [sedute.laurea@dimes.unical.it](mailto:sedute.laurea@dimes.unical.it) i seguenti documenti:*

3. DICHIARAZIONE DI CONSENSO AL TRATTAMENTO DEI DATI PERSONALI AI SENSI DEL REGOLAMENTO UE 2016/679 (si veda file allegato in MODULISTICA)

- 4. DOMANDA PER L'AMMISSIONE ALL'ESAME DI LAUREA- Scaricabile daEsse3
- 5. FILE EXCEL LAUREE LUGLIO 2024 (si veda file allegato in MODULISTICA).
- **I termini per la consegna della documentazione richiesta sono rinvenibili nel file allegato nella sezione MODULISTICA denominato "Scadenze lauree luglio 2024".**

#### **Titolo tesi di laurea**

Il titolo della tesi, per quel che risulterà nella domanda di fine corso caricata su Esse3, è da considerarsi definitivo e non più modificabile.

## **Carichi pendenti presso le biblioteche Unical**

In relazione alle procedure di verifica dei carichi pendenti presso la Bats i laureandi devono inoltrare domanda online tramite Modulo Uniticket sul sito del Sistema Bibliotecario di Ateneo - Servizi Online - Moduli Uniticket per la richiesta dei servizi all'utenza, "Richiesta carichi pendenti per conclusione carriera" <http://ticket.unical.it/tickets/new/15/472/>

#### **Procedura caricamento tesi di laurea su Esse3**

Lo/la studente/studentessa deve caricare la versione **definitiva** della tesi di laurea su Esse3 in formato pdf/A, **firmarla sul frontespizio**, avendo cura di inserire apposito flag nella sezione "tesi definitiva".

Il sistema in automatico invierà una mail al relatore che dovrà approvare la tesi attraverso il proprio profilo Esse3.

## **ATTENZIONE: La tesi, una volta allegata non potrà essere modificata**.

Relatori e candidati sono tenuti al rispetto delle scadenze fissate nel file Scadenze sedute di laurea luglio 2024.

## **NON È RICHIESTA LA CONSEGNA DI UNA COPIA CARTACEA DELLA TESI DI LAUREA.**

Per informazioni e aggiornamenti sulla procedura di consegna/invio della tesi di laurea alla Biblioteca di area scientifica è necessario rivolgersi al personale della BATS.

## **Invio della presentazione**

Lo/la studente/studentessa/studentessa dovrà caricare la presentazione della tesi sulla piattaforma didattica nel rispetto dei termini indicati nel file sulle scadenze. La piattaforma didattica DIMES è rinvenibile al seguente indirizzo<https://didattica.dimes.unical.it/> e vi si accede attraverso le proprie credenziali seguendo questo percorso:

"Miei Corsi" --- "Generale" --- "Sedute di Laurea".

Per chiarimenti relativi alle modalità di caricamento della presentazione sulla piattaforma didattica è possibile contattare **l'Ing. Andrea Manna, manna@unical.it**

## **Errore conferma titoli**

Qualora il sistema Esse3 impedisca il completamento della procedura di iscrizione a causa dell'errore "conferma dei titoli vincolanti per il conseguimento del titolo", è richiesto di inviare una mail alla segreteria studenti [\(segreteria.studenti@dimes.unical.it](mailto:segreteria.studenti@dimes.unical.it)) e di restare in attesa di comunicazioni inerenti l'eliminazione dell'errore. L'UOC Servizi didattici, si occuperà di contattare le scuole/università di provenienza ed effettuare i dovuti controlli. Qualora tali verifiche vengano ultimate in data successiva al termine previsto per la presentazione della domanda di conseguimento titolo su Esse3, la segreteria studenti provvederà d'ufficio all'inserimento della candidatura sul sistema informativo.

# **Indicazione su Esse3 della materia oggetto della tesi di laurea**

È possibile inserire come materia della tesi "prova finale", oppure se l'argomento scelto risulta riconducibile ad una singola attività didattica, si può optare per l'indicazione di tale attività accompagnata dal Settore scientifico disciplinare (SSD), rinvenibile nella sezione catalogo insegnamenti presente sul sito Unical a questo link[:https://www.unical.it/portale/didattica/offerta/catalogo/](https://www.unical.it/portale/didattica/offerta/catalogo/)

Per comunicare con gli uffici è possibile utilizzare il seguente indirizzo **e-mail [segreteria.studenti@dimes.unical.it](mailto:segreteria.studenti@dimes.unical.it)** scrivendo dal proprio indirizzo di posta istituzionale.